# Sitecore CMS 8.1 Hotfix for Sitecore 8.1 Update-2

Upgrade guide and configuration file changes

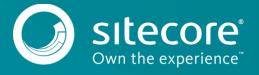

## Sitecore CMS 8.1

This hotfix introduces support for Sitecore 8.1 Update-2 and describes the upgrade instructions for Sitecore Azure 8.1. Use this hotfix if you are running Sitecore 8.1 Update-2 or later.

As a part of the upgrade process, some solutions may need to be redesigned. For further help and guidance, refer to the relevant release notes as well as the administrator and developer documentation on the Sitecore Developer portal.

### System requirements

Before you install the hotfix, you must <u>upgrade your deployment instance</u> to Sitecore Azure 8.1 rev. 160302 (Update-2) or later.

#### Install the hotfix

To install the hotfix:

1. Go to the <u>Sitecore Dev Portal</u> and download the Sitecore Azure 8.1 rev. 151119 Hotfix 107643-1.zip file.

#### **Important**

Ensure that you back up your website before you install the upgrade package.

- On your Sitecore desktop, click Sitecore Start, Development Tools, and use the Installation Wizard, to upload and install the Sitecore Azure 8.1 hotfix package. See the Update Installation Wizard Guide for more information on how to use the wizard.
- 3. Deploy Sitecore 8.1 Update-2 and later to Azure.

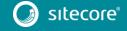